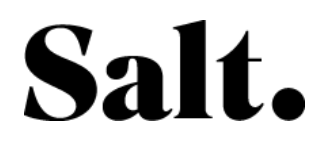

Instructions étapes par étapes

## Mauvaise connexion internet en WiFi

Votre connexion Internet en WiFi fonctionne mais la qualité est mauvaise (coupures intermittentes ou vitesse de téléchargements faibles).

- 1. Avec l'appareil connecté au WiFi, rapprochez-vous de la BOX
- 2. Connectez-vous à l'un des deux réseaux WiFi
	- a. Salt 2GHz NOM-DE-VOTRE-BOX
	- b. Salt\_5GHz\_NOM-DE-VOTRE-BOX
- 3. Connectez-vous à la console d'administration de la Box (préférablement avec un ordinateur en LAN pour plus de confort)
	- A. Ouvrir votre navigateur internet et taper l'adresse IP 192.168.1.1
	- B. Se connecter avec :

Identifiant (Username) - admin

Mot de passe (Password) – admin \* à la première connexion, vous serez invité à personnaliser le mot de passe

4. Vérifier l'état de la connexion

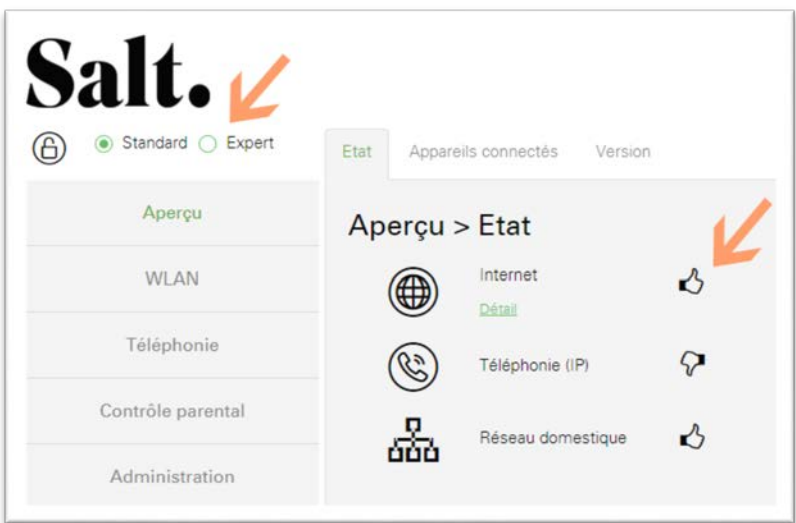

- 5. Changer la vue de «Standard» à «Expert»
- 6. Vérifiez les valeurs suivantes (dans l'onglet Fibre) :

## Salt.

Température : Doit être entre -40 °C et +85 °C

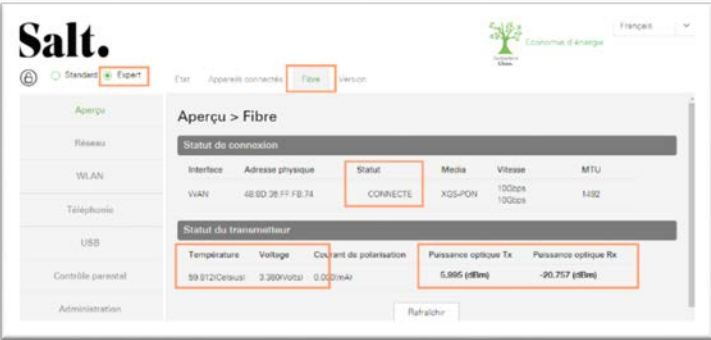

Voltage : Doit être entre 3.13 V et 3.47 V

Puissance optique Tx : Doit être entre 4 dBm à 9 dBm

Puissance optique Rx : Doit être au-dessus de -29 dBm

Si une des valeurs affichées ne sont pas dans les intervalles, passez à l'étape 12.

Sinon faites les étapes suivantes en testant à chaque fois votre connexion (étape 2) :

7. Mode Expert > WLAN > Combined view éteindre et rallumer les réseaux WiFi

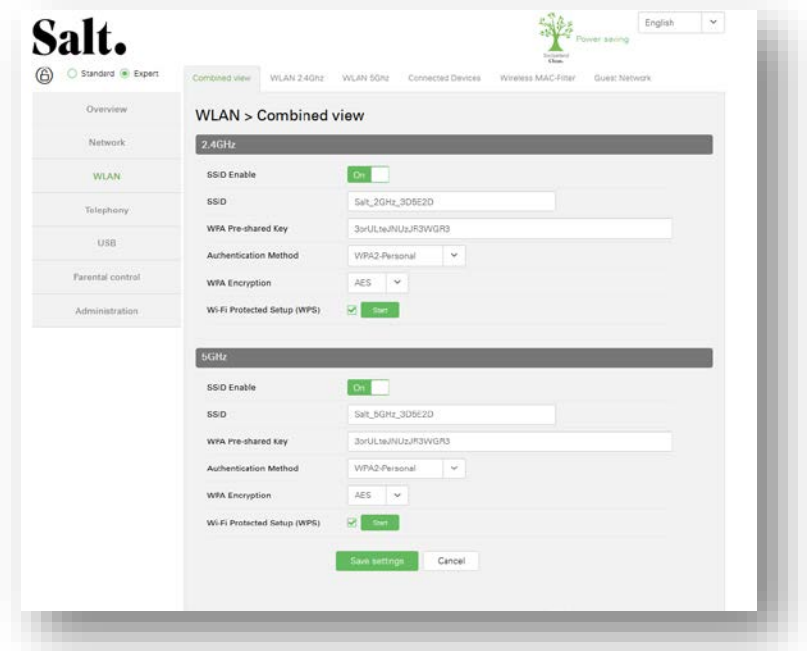

8. Sur votre appareil WiFi Supprimez les réseaux WiFi (Oublier/Forget Network) déjà enregistrés dans votre appareil.

(Si ces réseaux sont toujours présents dans votre environnement votre appareil WiFi pourrait tenter de s'y connecter et ainsi réduire la qualité du trafic).

9. Rendez-vous sur [http://salt.speedtest.net](http://salt.speedtest.net/)

## Salt.

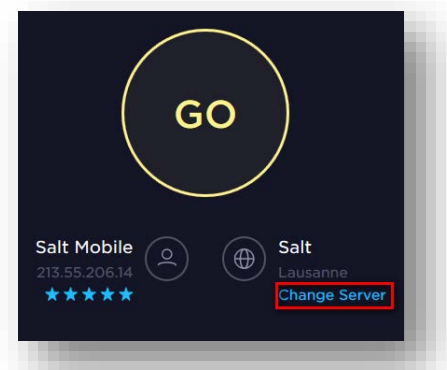

- 10. Sélectionnez le serveur Salt et mesurez la vitesse de la connexion Internet
- 11. les valeurs mesurées sont égales ou supérieures à 20 Mo/sec ?
	- Si oui, cela signifie que votre connexion Internet est optimale.
	- Si non, Le cas doit être signalé au service technique, veuillez nous envoyer ces valeurs. Si vous avez également un ordinateur connecté au LAN, répétez le test et envoyez-nous aussi les valeurs afin que nos techniciens puissent avoir un maximum de données à analyser.
- 12. Si malgré toutes les opérations listées ci-dessus la connexion de votre appareil WiFI est toujours mauvaise, veuillez contacter le Service Clientèle 0800 700 500 en décrivant toutes les actions effectuées ainsi que les valeurs de :
	- a. Admin Box
		- Température :
		- Voltage :
		- Puissance optique Tx:
		- Puissance optique Rx
	- b. salt.speedtest.net
		- **Ping**
		- Upload
		- Download
	- c. Modèle de l'appareil WiFi (modèle de la carte WiFi d'un ordinateur)